## **এক� জায়গায় েচক-ইন করার জন্য কীভােব QR েকাড ব্যবহার করেবন**

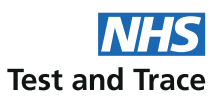

## ব্যবহারকারীর নির্দেশিকা

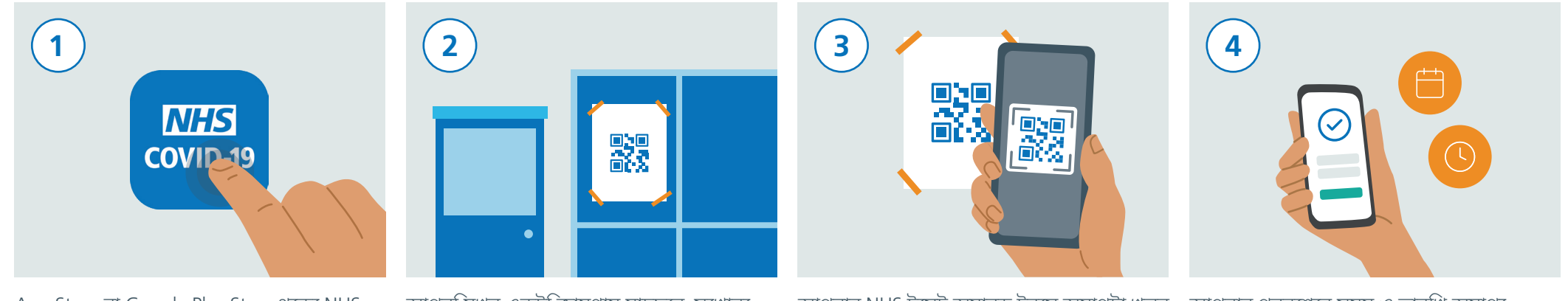

App Store বা Google Play Store থেকে NHS টেস্ট অ্যান্ড ট্রেস অ্যাপ ডাউনলোড করুন।

আপনি যখন একটি জায়গায় যাচ্ছেন, সেখানে কোথাও একটি NHS টেস্ট অ্যান্ড ট্রেস QR কোড দেওয়া পোস্টার লাগানো আছে কিনা দেখুন।

আপনার NHS টেস্ট অ্যান্ড ট্রেস অ্যাপটা খুলুন এবং 'জায়গায় চেক-ইন'-এ টোকা দিন। এইবার আপনার স্মার্টফোনের ক্যামেরা ব্যবহার করে পণ্যেসটাররে উপররে QR কণ্ডে সক্যান করন।

> ঘটনা�েল কেরানা ভাইরাস পাওয়া েগেছ

আপনার প্রবেশের সময় ও তারিখ অ্যাপে সংরক্ষিত হয়ে যাবে। এই তথ্য অন্য কাউকে পাঠানো বা জানানো হবে না।

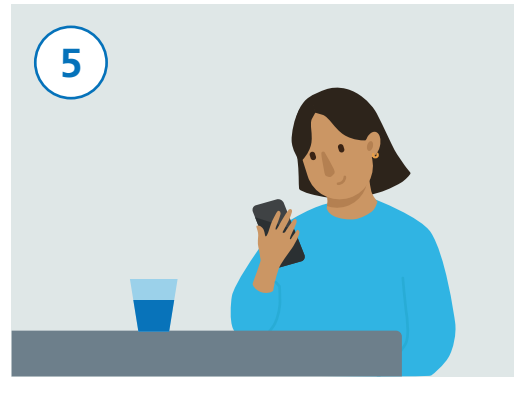

পণ্টোররে উপর থাকা QR কণেড স্ক্যান করা হয়ে গেলে, আপনি সফলভাবে চেক-ইন করবেন।

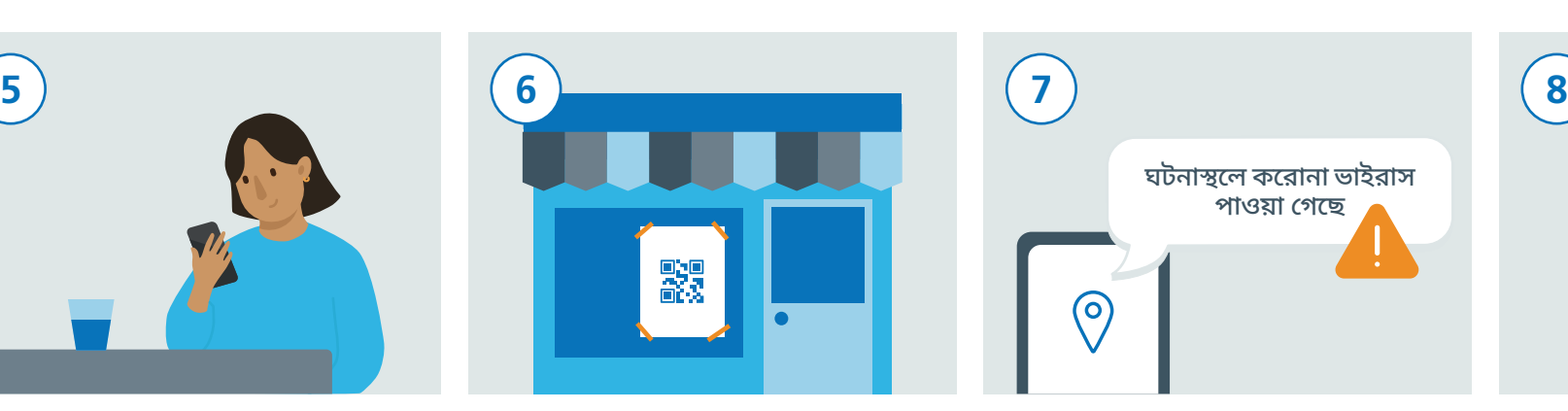

আপনি যদি আরেকটি জায়গায় যান, সেখানেও আপনার NHS টেস্ট অ্যান্ড ট্রেস অ্যাপটা খুলুন এবং 'জায়গায় চকে-ইন'-এ টনোকা দনি। এইবার আপনার স্মার্টফোনের ক্যামেরা ব্যবহার করে পোস্টারের উপরে তাদের QR কোড স্ক্যান করুন।

NHS টেস্ট অ্যান্ড ট্রেস অ্যাপ যদি এটি শনাক্ত করতে পারে যে আপনি সম্প্রতি যে জায়গায় গেছেন সেখানে আপনি করোনা ভাইরাসের (COVID-19) সংস্পর্শ এসে থাকতে পারেন, তাহলে আপনি সে ব্যাপারে সতর্কতা পেতে পারেন।

(၀)

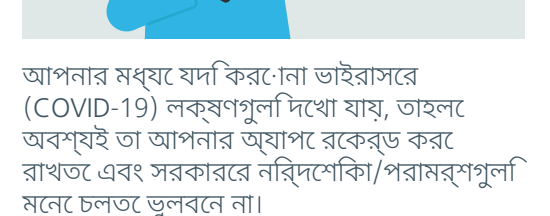